## 学内 Wi-Fi への接続方法 (Android 版)

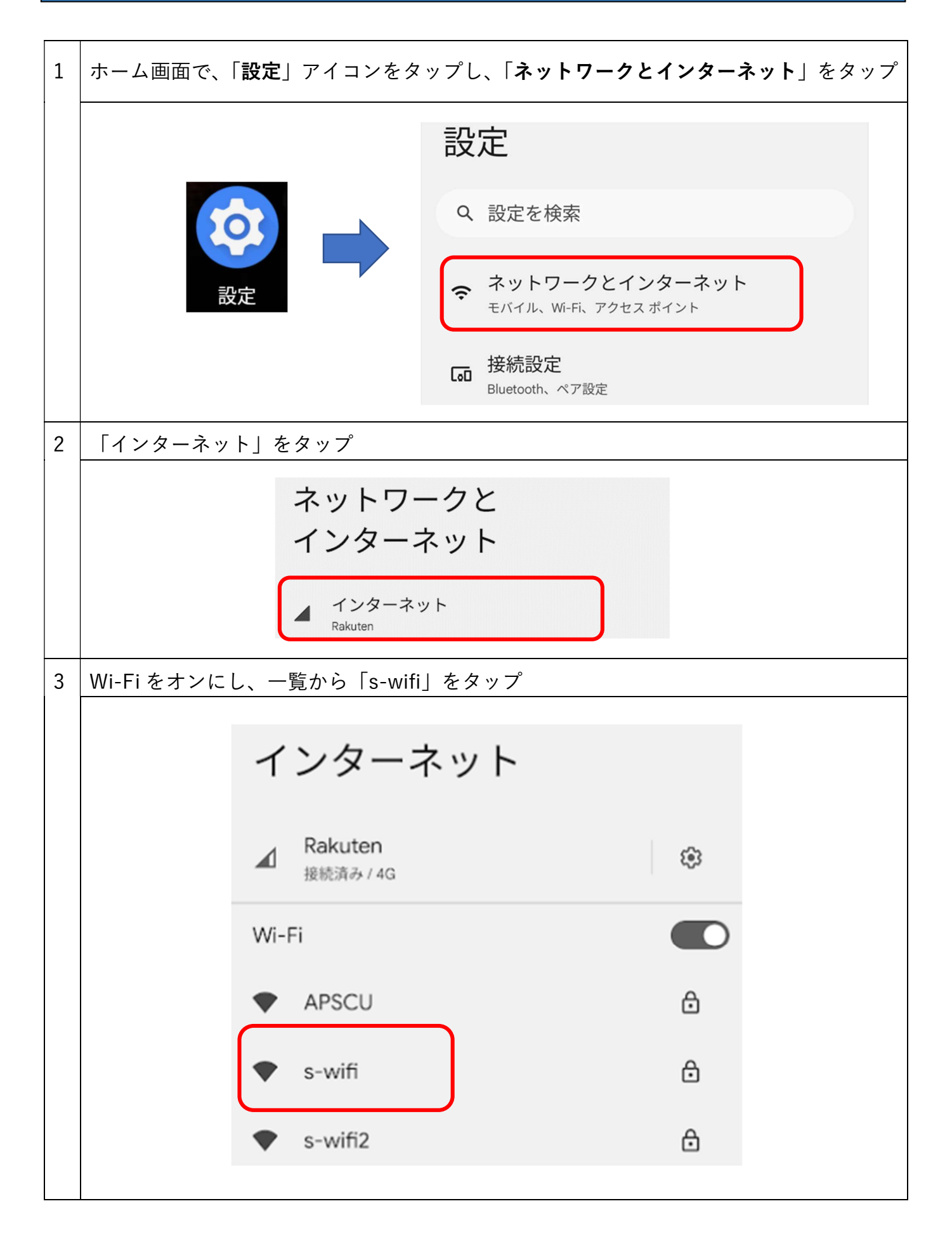

4

下記のように設定を変更し、「接続」をタップ

- EAP 方式: PEAP
- フェーズ2認証:MSCHAPV2
- CA 証明書:初回使用時に信頼する
- **ID: 学籍番号**
- **匿名 ID: (空欄)**

パスワード:WebClass や Gmail と同じパスワード

※ドメインの入力欄がある場合: seirei.ac.jp

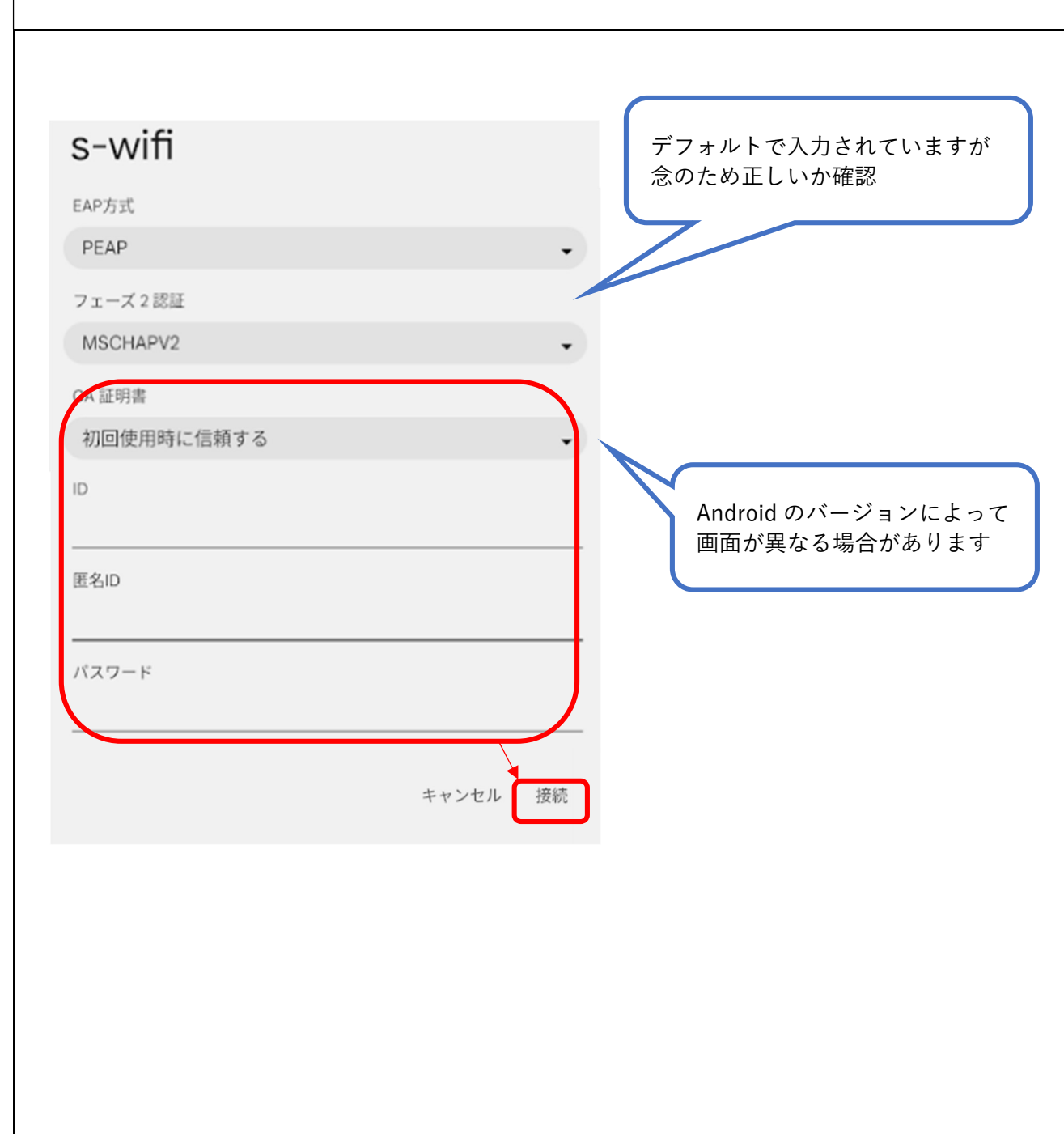

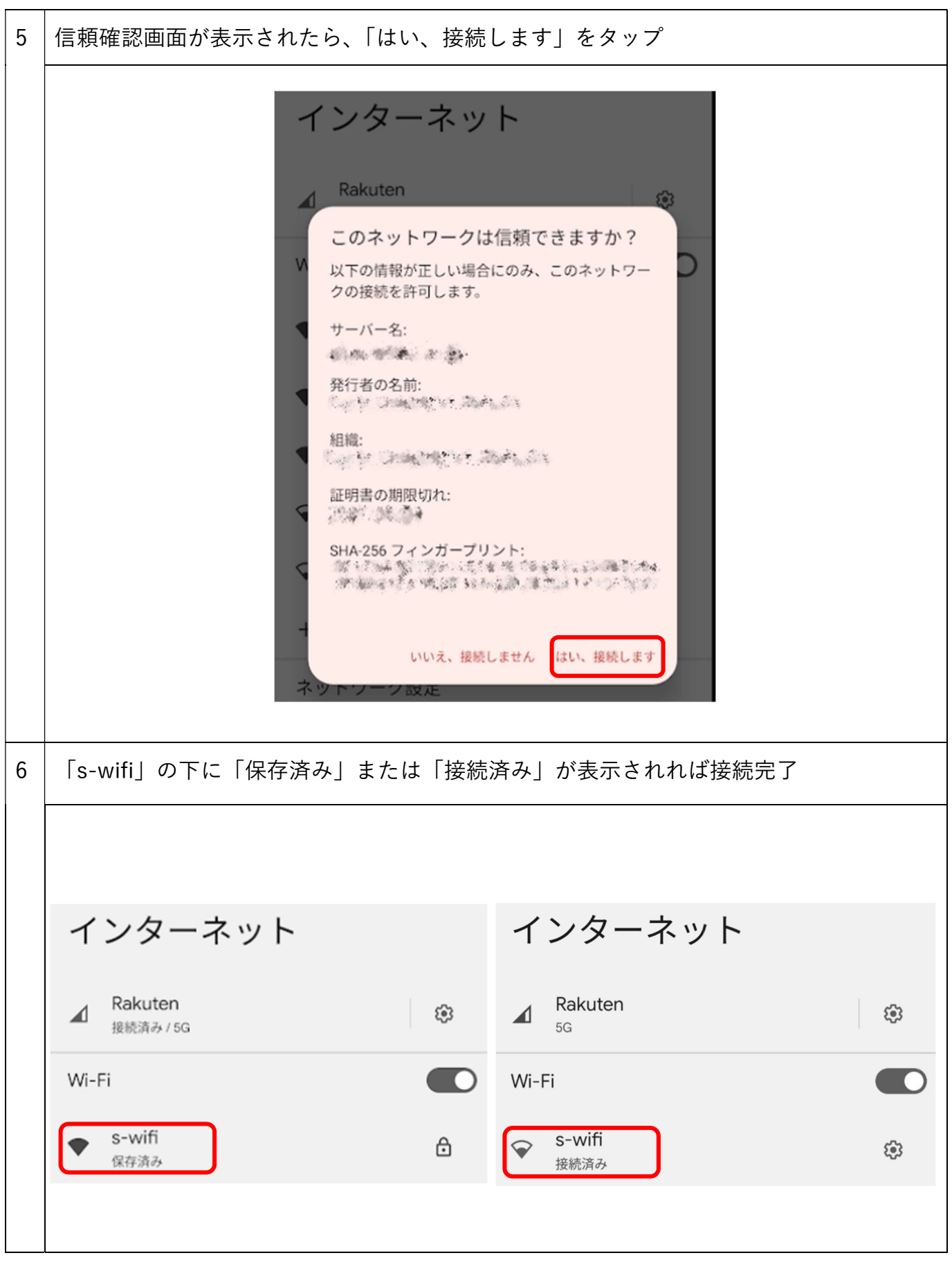